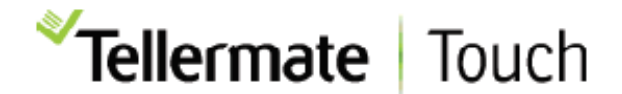

## **Touchを Wi-Fi に接続する方法**

以下の手順に従って、Tellermate Touch を Wi-Fi ネットワークに接続します。 **ステップ1.**

ホーム画面から、[設定]、[ポート]、[Wifi] の順に選択します。 Touch は利用可能なネッ トワークを探し、画面に表示します。

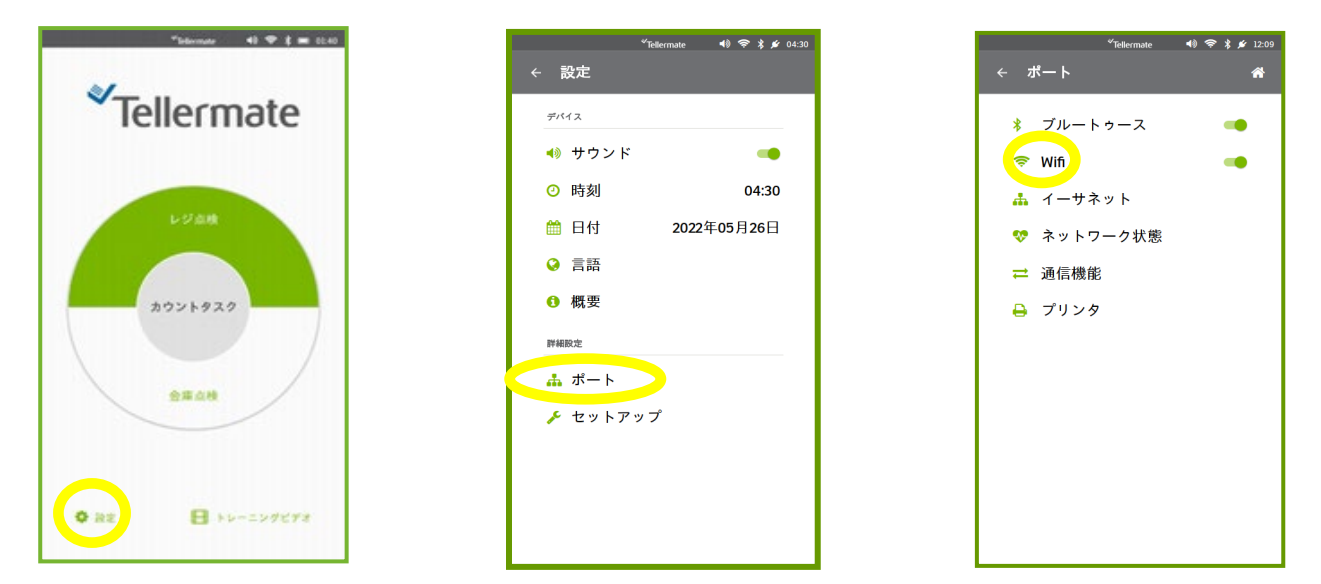

## **ステップ2.**

Wifi ネットワークを選択し、[パスワード] を選択してネットワーク パスワードを入力し ます。 緑色のチェックを押して入力を確定します。 下部にある緑色のチェックを押して、 ネットワーク設定を確認します。

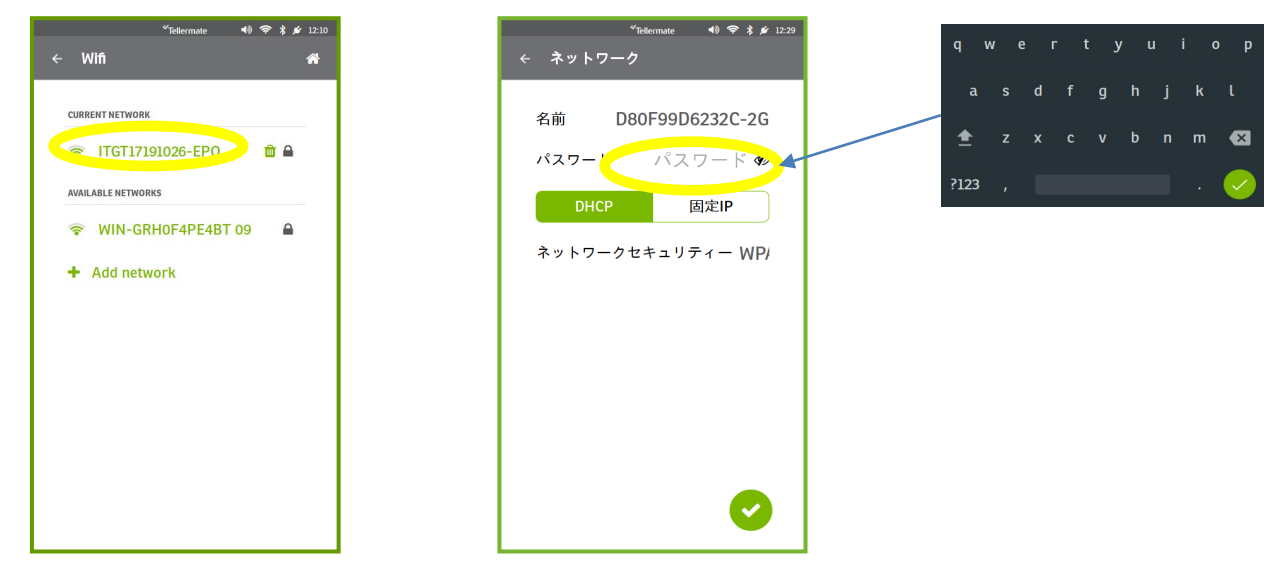

## **ステップ3.**

接続が確認されたら、ホーム画面に到達するまで戻る矢印を押して前のメニューに戻ります。 サポートが必要な場合は、カスタマーホットラインにお電話ください。

**カスタマーホットライン 0120-343-936 受付:平日9時から17時**